# Documento di Stipula - RdO n° 2144818 - Lotto 1 Pagina 1 di 2

(http://www.consip.it/) (http://www.mef.gov.it/)

 $\hat{\chi}$  PREFERITI  $\mathscr O$  I MIEI LINK FORTHELLO (/opencms/opencms/pagina\_carrello.html)  $\boxtimes$  MESSAGGI (/opencms/opencms/messaggi/) G L CRUSCOTTO ITA

#### **Documento di Stipula - RdO n° 2144818 - Lotto 1**

#### **Il documento di stipula ` stato correttamente inviato al fornitore aggiudicatario**

In conformità a quanto previsto dalle Regole del Sistema di eProcurement, anche la stipula del contratto deve essere effettuata in via telematica.

Potrai procedere alla stipula o attraverso l'invio all'aggiudicatario di un Contratto autonomamente prodotto dalla Stazione appaltante oppure generando il contratto attraverso il sistema ("PDF di Stipula RdO")

Nel caso in cui scegli l'opzione di un Contratto autonomamente prodotto, provvedi ad allegarlo direttamente.

Nel caso in cui scegli l'opzione di sistema, procedi a generare il documento di stipula (prodotto dal sistema sulla base dei dati della RdO inviata e dell'offerta aggiudicata in via definitiva) e ad allegarlo firmato digitalmente.

Una volta caricato il contratto, inserisci, esclusivamente ai fini di un corretto monitoraggio del transato sul Mercato Elettronico, il valore complessivo e la durata del contratto stipulato con il concorrente aggiudicatario, comprensivo di importi eventualmente non ricompresi nel documento di stipula generato automaticamente dal sistema (i valori indicati non saranno visibili al concorrente, ma saranno utilizzati da Consip esclusivamente a fini statistici).

Se lo ritieni opportuno, ai fini di una corretta esecuzione del contratto, puoi aggiungere eventuali altri documenti relativi alla RdO che saranno visibili al concorrente aggiudicatario.

I campi contrassegnati con \* sono obbligatori

### **DOCUMENTO E DATI DI STIPULA**

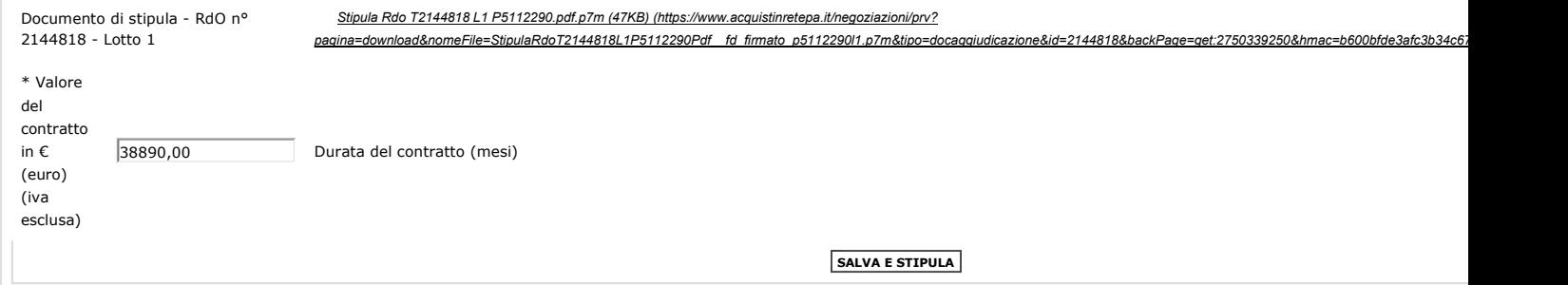

#### **Ulteriori documenti di stipula**

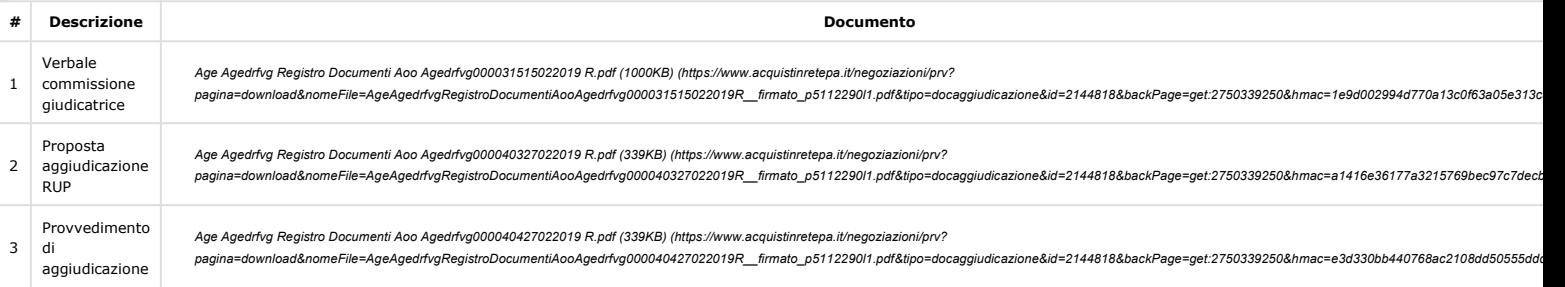

#### **AGGIUNGI ULTERIORI DOCUMENTI DI STIPULA**

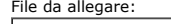

Descrizione: **AGGIUNGI**

**Storico delle operazioni effettuate**

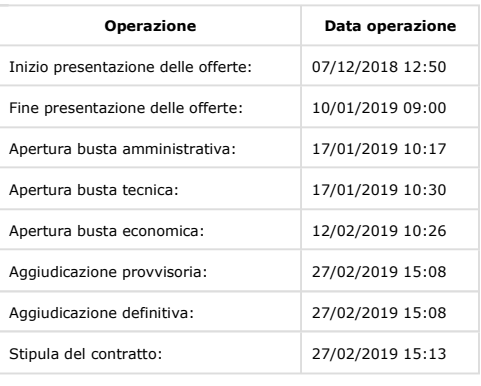

Obbligo – facoltà

Sfoglia...

**INDIETRO (HTTPS://WWW.ACQUISTINRETEPA.IT/NEGOZIAZIONI/PRV?PAGINA=INIZIATIVA\_ALLEGADOCCLASSIFICA&IDT=2144818&IDL=1&BACKPAGE=GET%3A2750312523&HMAC=F1C76D6750DEC0C3843610804C3DBC56)**

Link Veloci Vetrina Iniziative (/opencms/opencms/vetrina\_iniziative.html) Vetrina Bandi (/opencms/opencms/vetrina\_bandi.html) (/opencms/opencms/supporto\_guide.html) Catalogo (/opencms/opencms/categoriaProdotti.html) (/opencms/opencms/filmati.html) Supporto Come Iniziare Guide Operative Filmati Dimostrativi Seguici su **D** YouTube (https://www.youtube.com/channel/UC426hjPolvTwyVPiTHyyhFg) **Twitter** (https://twitter.com/Consip\_Spa? ref\_src=twsrc%5Etfw) Contatti dal lunedi al venerdi dalle 9.00 alle 18.00 PA (numero verde unico) 800 753 783

IMPRESE

 $\alpha$  (international operator  $\alpha$  )  $\alpha$  )  $\alpha$  )  $\alpha$  (i.e.  $\alpha$  )  $\alpha$  )  $\alpha$  )  $\alpha$  )  $\alpha$  )  $\alpha$  (i.e.  $\alpha$  )  $\alpha$  )  $\alpha$  )  $\alpha$  )  $\alpha$  )  $\alpha$  )  $\alpha$  )  $\alpha$  )  $\alpha$  )  $\alpha$  )  $\alpha$  )  $\alpha$  )  $\alpha$  )  $\alpha$  )  $\alpha$  )  $\alpha$  )  $\$ https://www.acquistinretepa.it/negoziazioni/prv?pagina=iniziativa\_allegaDocClassifica&idT=2144818&idL... 27/02/2019

#### Stipula - RdO n° 2 - Lotto 1 - Lotto 1 Documento di Stipula - RdO nº 2144818 - Lotto 1 contra un province di 2 di 2

(/opencms/export/sites/acquistinrete/docu**(/topen/dviox/e)pent.ms/lsamphoetit**o**/regodie\_sistema\_eprocurement.pdf)** (/open/dvhs/opencms/supportio\_Evegatie Formazione.html) (/open/dvhs/opencms/kappbont)

## Portale

Instagram

(https://www.instagram.com/consipspa/)

(https<del>:</del>//t.me/ConsipSpa)

Vedi tutti i contatti (/opencms/opencms/supporto\_contatti.htr

Manutenzione (/opencms/opencms/manutenzione.html) Accessibilità (/opencms/opencms/accessibilita.html) Note Legali (/opencms/opencms/note\_legali/responsabilita.html)